## Příklad: Kyvadlo

**Zadan´ı: ´** *Vytvorte animaci kyvadla. ˇ*

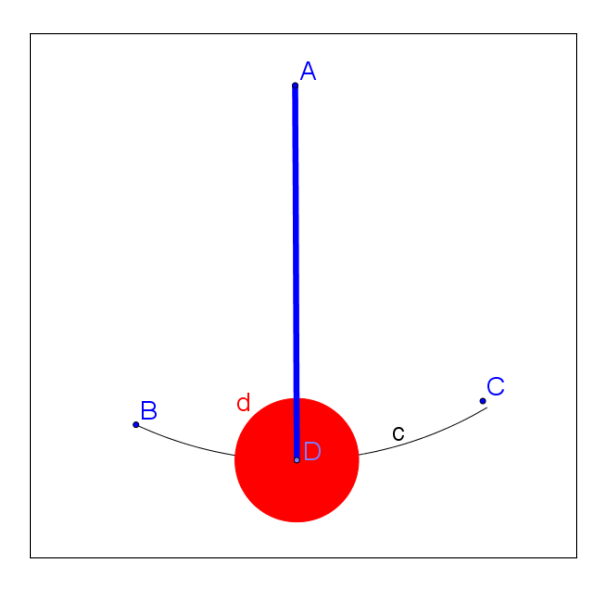

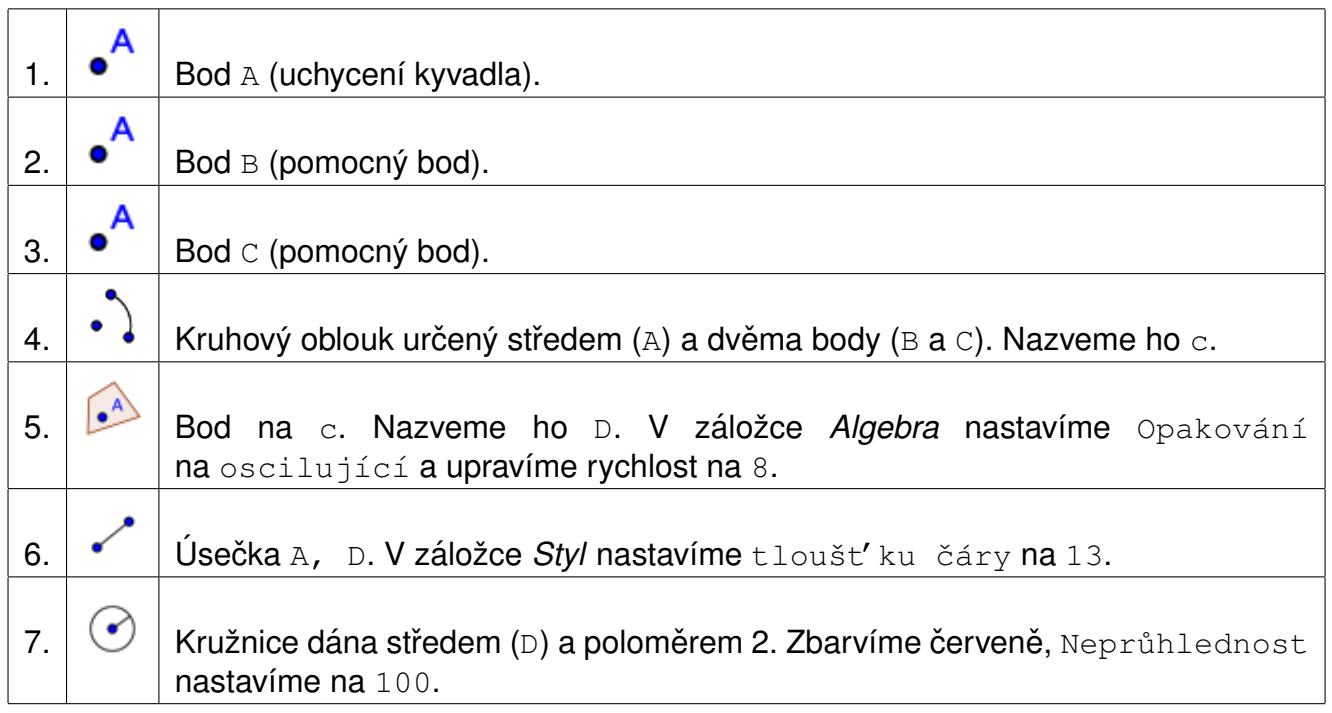

Body B, C a kruhový oblouk c dáme nezobrazovat. Klikneme pravým tlačítkem myši na bod D a vybereme Animace zapnuta.

Tip: Pravým kliknutím myši na libovolný objekt a výběrem **Zobrazit popis můžeme skrýt** popis daného objektu.